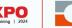

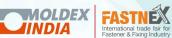

Co-located Shows

19 - 23 January 2024, BIEC, Bengaluru

# Freight Vehicle Registration for ENTRY & EXIT PASS

## VEHICLE MOVEMENT DURING SET UP / DISMANTLE

#### Step 1

Enter all the details of the driver using pre-registration form using the link sent through email

Step 2

If Preregistration is
not done,
register @
your
respective
Halls
providing the
relevant
details

Step 3

After registration, details would be shared to Hall Directors & Site Handling Agencies for approval

Step 4

Hall Director & Site
Handling
Agencies will
receive the
notification
and will
approve
based on the
Traffic
Movement.

Step 5

Once
approval is
completed,
Pass will be
sent via SMS
and the same
should be
shown to
Security
using your
mobile.

Step 6

Security will scan the Pass from the app and will route the vehicle to respective Hall.

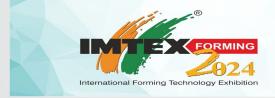

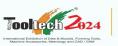

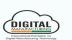

Concurrent Shows

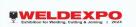

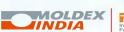

Co-located Shows

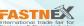

19 - 23 January 2024, BIEC, Bengaluru

### VEHICLE REGISTRATION APP

Click on the below link or scan QR CODE to register freight vehicle pass

https://vehiclereg.imtex.in/

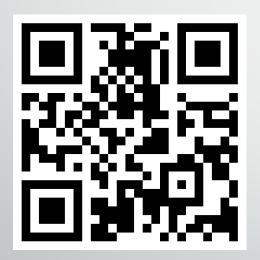

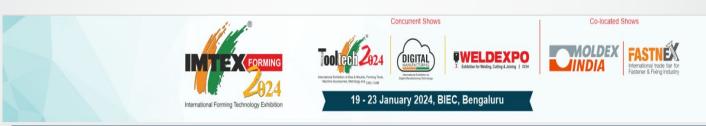

## Freight Vehicle Registration - Entry

| Name of the Company * |                      | Hall No            | Stall No     |  |
|-----------------------|----------------------|--------------------|--------------|--|
| Select Company        |                      | ▼ Hall No          | Stall No     |  |
| Entry Slots *         | Name of the Driver * | Contact Email id * | Vehicle No * |  |
|                       |                      | Contact Email      | Vehicle No   |  |

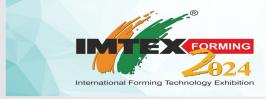

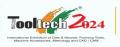

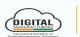

Concurrent Shows

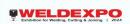

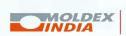

Co-located Shows

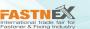

19 - 23 January 2024, BIEC, Bengaluru

#### VEHICLE ENTRANCE APP

STEP 1: Once the Registration is done using the link provided. Data will be sent to Hall Directors

STEP 2 : If its Exhibit Entry / Exit, Site Handling Agency should approve first and then Hall Director

will select the Cargo Gate No. and then Approve the same.

If its **Stall Material Entry / Exit** Only Hall Director will approve.

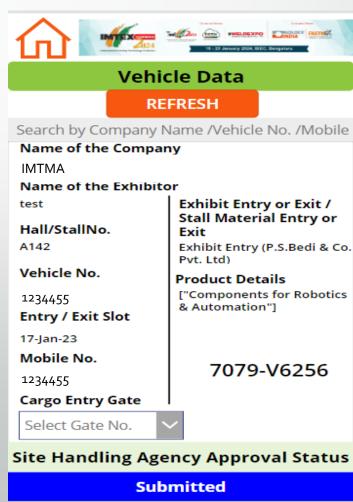

#### VEHICLE ENTRANCE APP

STEP 3: Once approved SMS will be sent. In the SMS they also get the information about the Gate No.

STEP 4: We have also given the provision for the Hall Directors to resend the SMS if they haven't received the same (This will be done only when the SMS is not triggered)

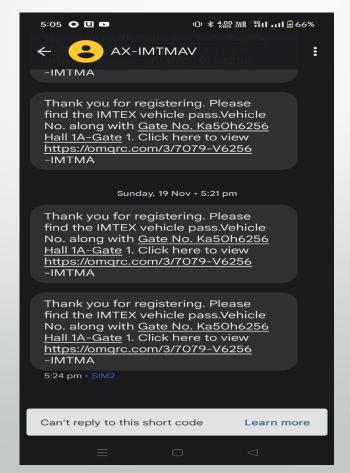

# VEHICLE ENTRANCE APP

STEP 5 : Once approved pass will be sent to SMS with a link

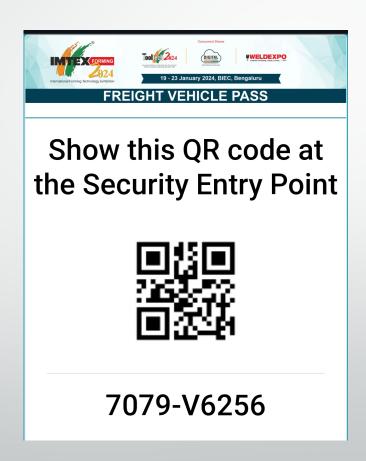

#### **EXIT PASS APP**

Click on the below link or scan QR CODE to register freight vehicle Exit pass

https://vehiclereg.imtex.in/vehicle-exit-reg/

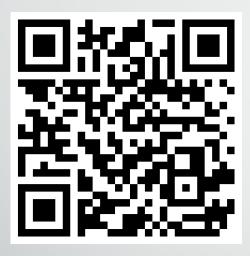

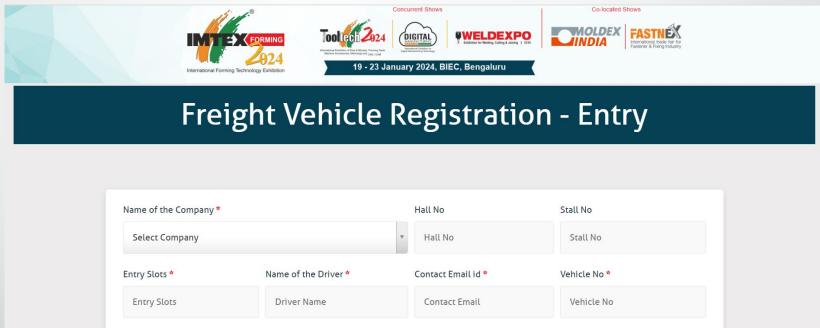

Procedure will be same as Entry for Exit also